## BAB V

## KESIMPULAN

## 5.1 Kesimpulan

Dari hasil penelitian yang telah dilakukan diperoleh beberapa kesimpulan, diantaranya yaitu:

- 1. Telah dilakukan pemodelan 3D menggunakan software Autodesk Revit sehingga diperoleh model struktur dan arsitektur bagunan yang terintegrasi dengan jadwal pelaksanaannya sehingga menjadi model 4D. Secara garis besar tahapan dalam penerapan teknologi BIM dalam proyek gedung Pusat Informasi dan Perpustakaan Universitas Negeri Padang yaitu:
	- a. Pemodelan 3D Stuktur yang diawali dengan memodelkan pondasi bore pile, pile cap, tie beam, kolom, balok, dan plat lantai. Setelah itu dilanjutkan pemodelan arsitektur yang terdiri dari pemasangan dinding, plester, acian, keramik, pintu, jendela, plafon, dan atap. Setelah model 3D selesai dilanjutkan dengan review model dengan pengecekan clast pada model 3D dengan fitur Interference Check.
	- b. Penjadwalan proyek menggunakan data schedule rencana yang kemudian diintegrasikan dengan model 3D menggunakan tools Timeliner pada Autodesk Naviswork Manage. Outputnya berupa animasi pekerjaan dari awal sampai selesai.
	- c. Cost Estimate didapatkan dari hasil perkalian volume yang didapatkan dari model 3D yang dikalikan dengan harga

satuan pekerjaan Kota Padang yang dintgrasikan dalam model 3D.

- 2. Dari hasil perhitungan *Quantity Take-Off* yang dikeluarkan dari software Autodesk Revit, kemudian dibandingkan dengan data volume BoQ proyek, didapatkan perbedaan antar volume, dimana hasil perhitungan Quantity Take Off dari Autodesk Revit lebih akurat dan tepat setelah dilakukan perhitungan ulang kembali secara manual.
- 3. Tampilkan visualisasi dari simulasi BIM gedung Pusat Informasi dan Perpustakaan Universitas Negeri Padang menggunakan software Autodesk Naviswork Manage dapat memberikan manfaat pada tahapan konstruksi seperti dalam pengendalian waktu, dapat dipantau bagaimana progres pekerjaan yang sedang berjalan sesuai yang direncanakan berbasis model 3D sehingga tampak lebih real time.

## 5.1 Saran

Saran yang dapat diberikan terkait penelitian ini yaitu:

- 1. Sebelum memulai penelitian, sebaiknya memahami terlebih dahulu bagaimana pengoperasian software Autodesk Revit 2022 dan Autodesk Naviswork Manage agar lebih sistematis dan efisien.
- 2. Pastikan perangkat yang digunakan memenuhi spesifikasi untuk menjalankan software agar pengoerasiannya lancar dan tanpa lag terutama dalam proses pemodelan tulangan dan eksport file.

3. Persiapkan data yang lengkap dan rinci sebelum memulai pemodelan untuk memastikan kelancaran dan efisiensi dalma proses penelitian.

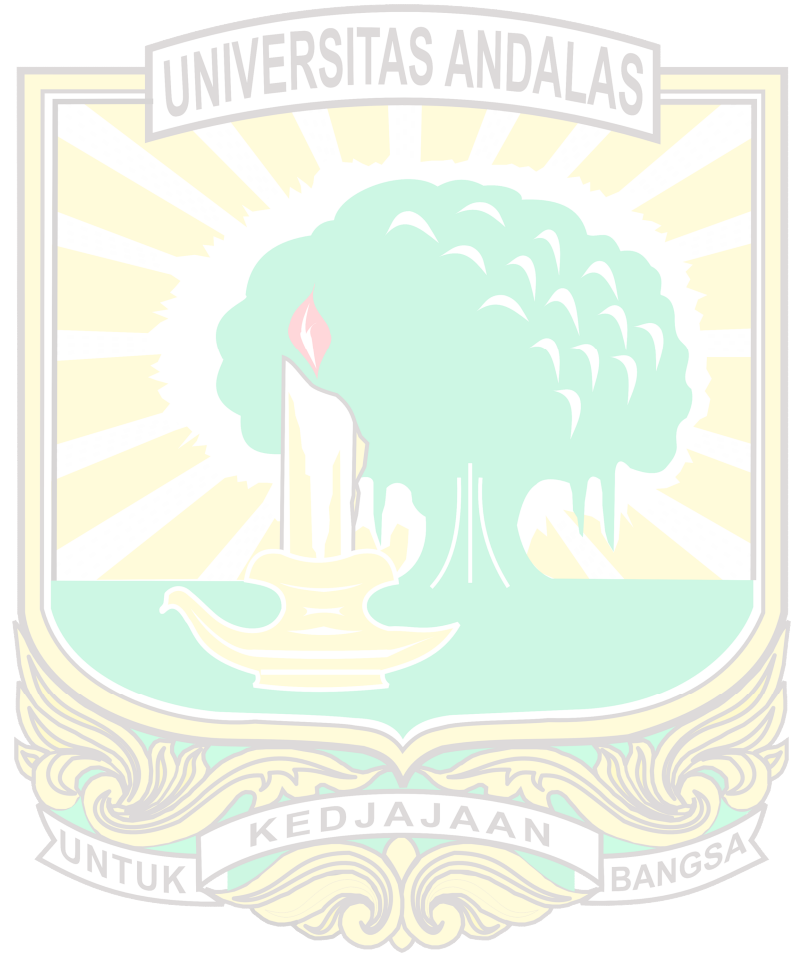